## SolusGuard Managing Alert Notifications

As an emergency contact you have the ability to disable (mute) and enable (unmute) alert notifications for each user based on your availability to receive alert notifications.

## How to Manage Alerts

Log in to the SolusGuard and Tap Teams

The bell symbol indicates the current notification status of this user.

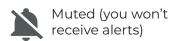

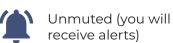

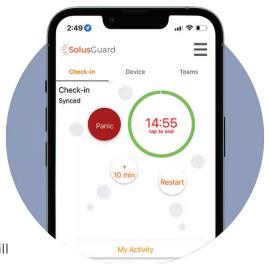

**Tap** on the name of the user you'd like to update.

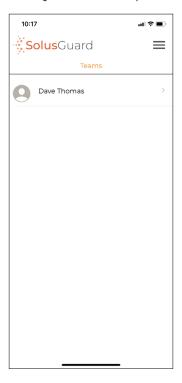

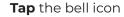

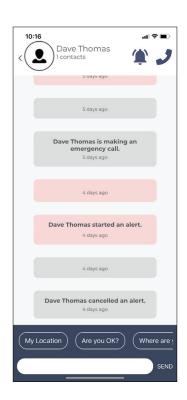

Tap Yes to confirm

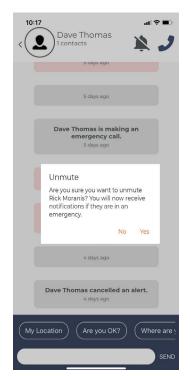

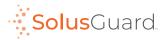